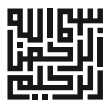

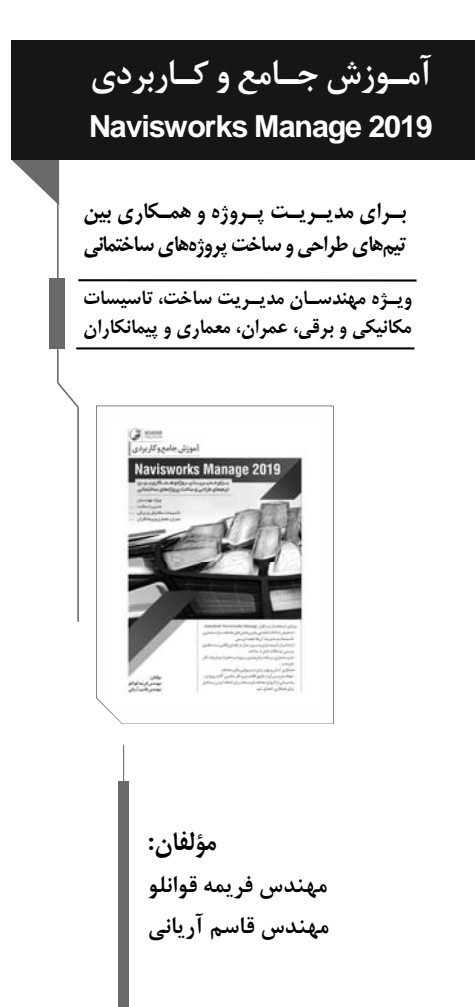

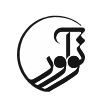

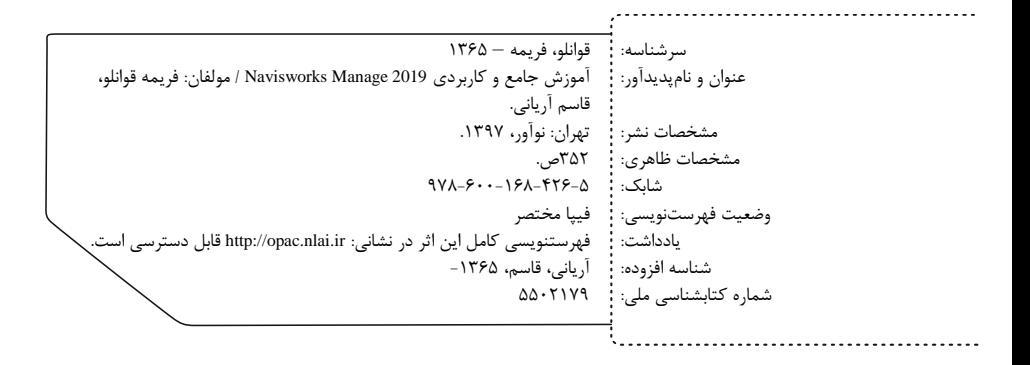

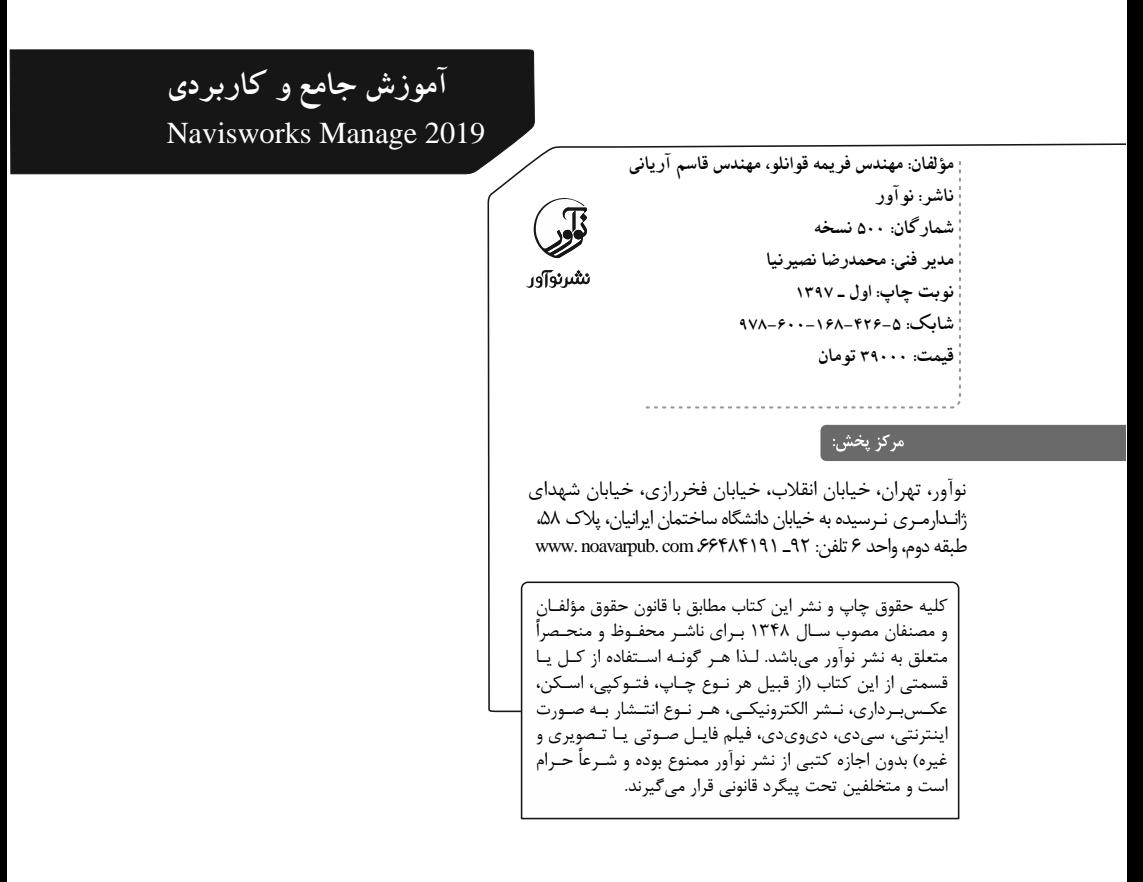

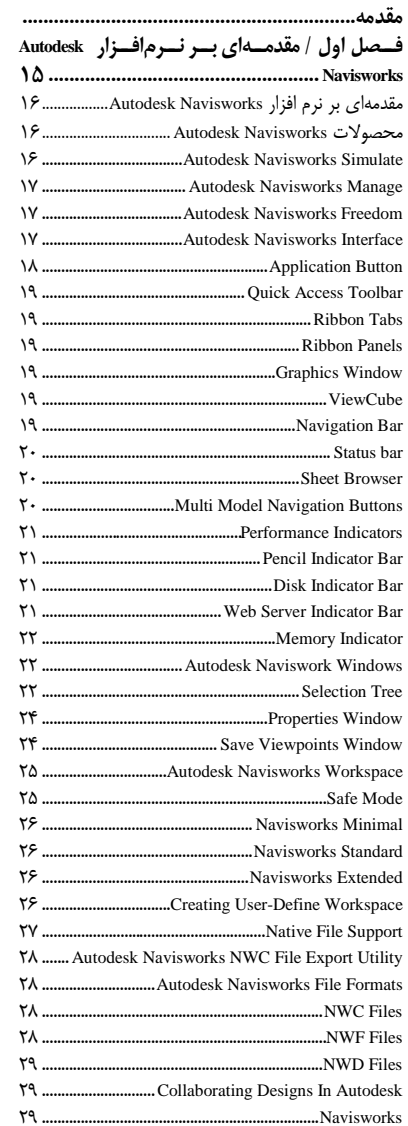

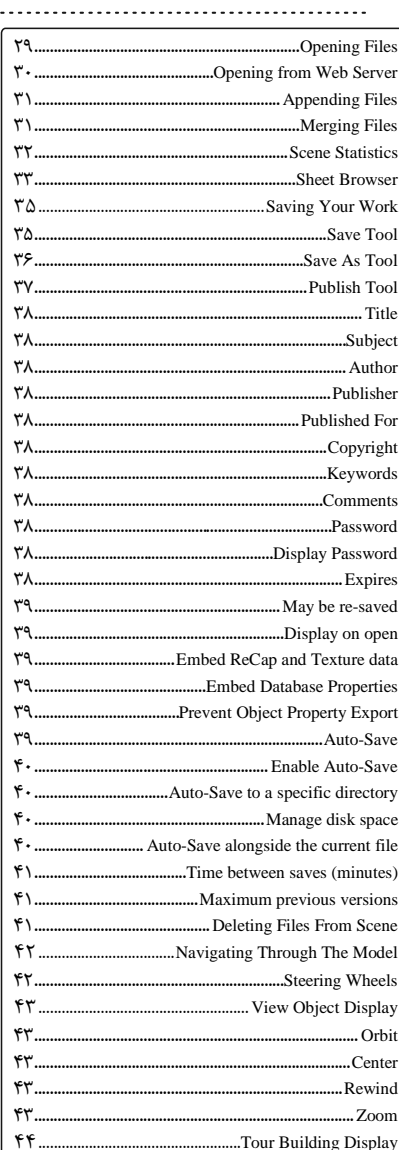

فهوست مطالب

 $\int$ 

......................

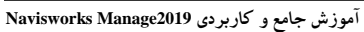

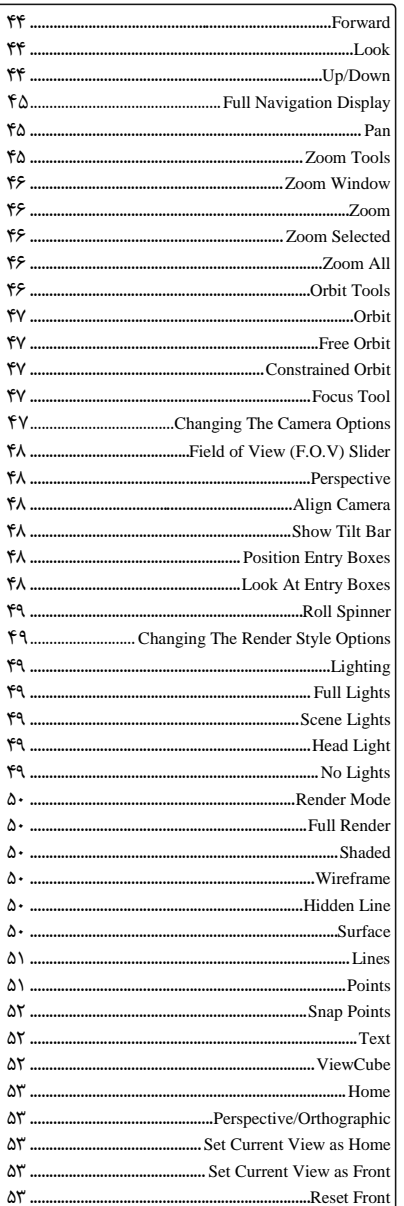

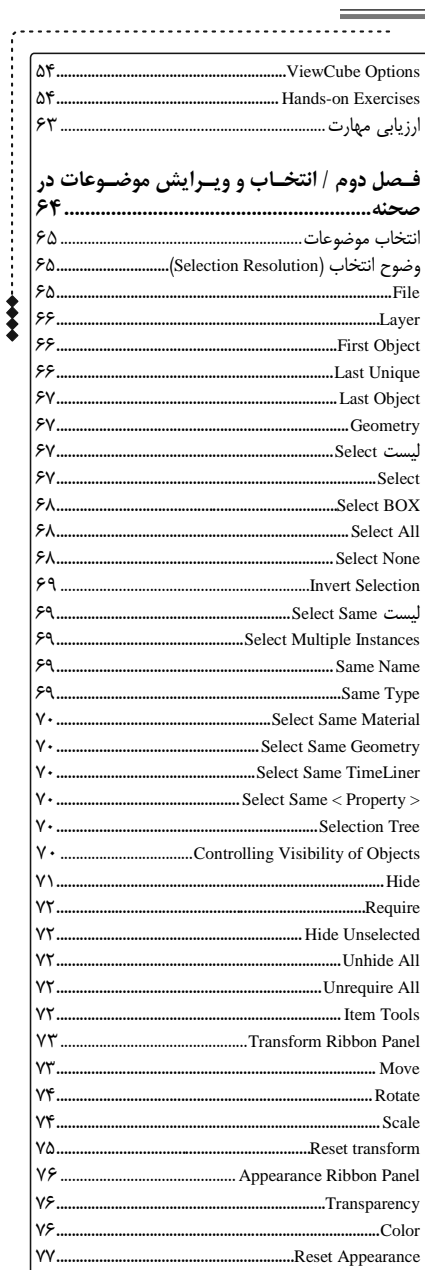

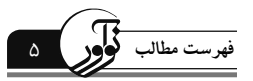

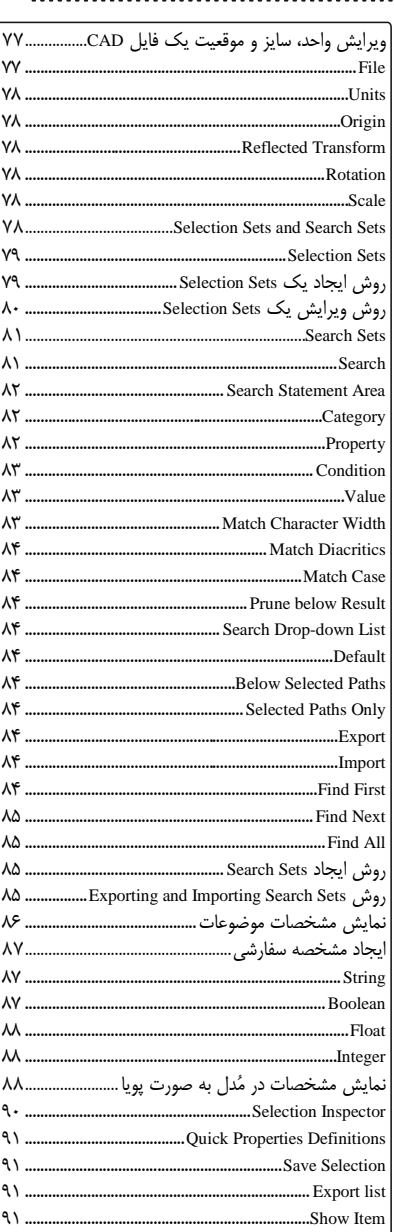

 $\frac{1}{2}$ 

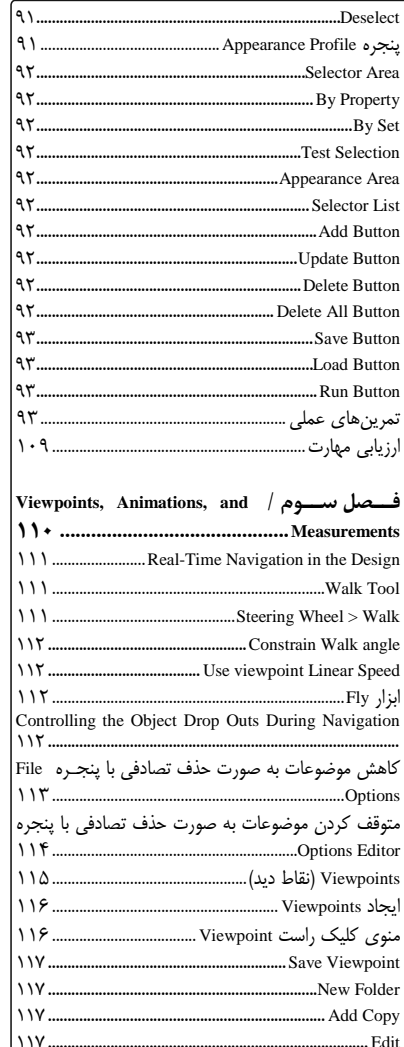

مستنسسة Camera Area Vertical Field Of View السيسيسيسيسيسيسيسيسيد 

# آموزش جامع و کاربردی Navisworks Manage2019

<u> 1989 - Johann Barnett, martin a</u>

 $119$  $119$  $\mathcal{N}$  $\mathcal{N}$  $\mathcal{N}$ .  $\mathcal{N}$ .  $\mathcal{N}$ .  $\mathcal{N}$  $\mathcal{N}$ .  $\mathcal{N}$  $\mathcal{N}$ .  $\mathcal{N}$ .  $\mathcal{N}$  $\mathcal{N}$  $\mathcal{N}$  $\mathcal{N}$  $\mathcal{N}$  $\mathcal{N}$ 

 $\mathcal{N}$ 

 $157$  $156$ 

 $\mathcal{N}$ .  $\mathcal{N}^{\mathcal{M}}$ 

 $157$ 

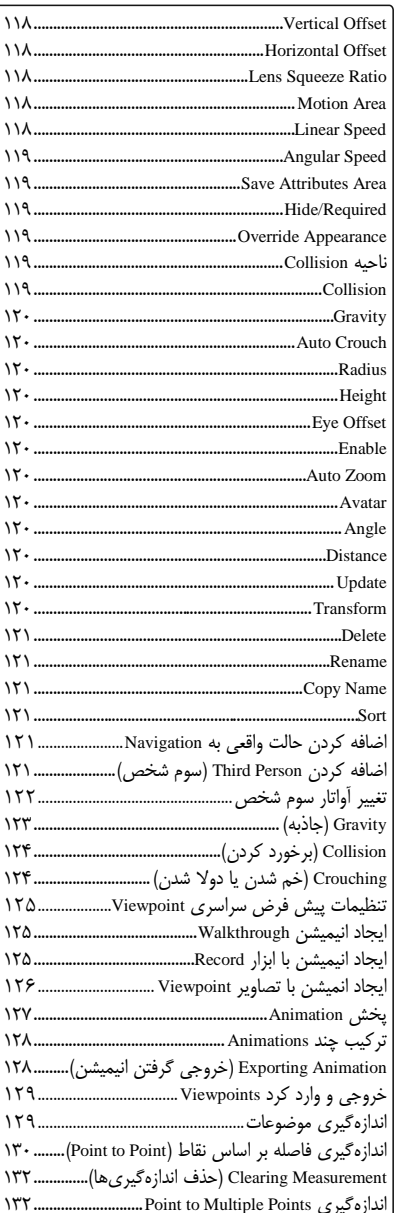

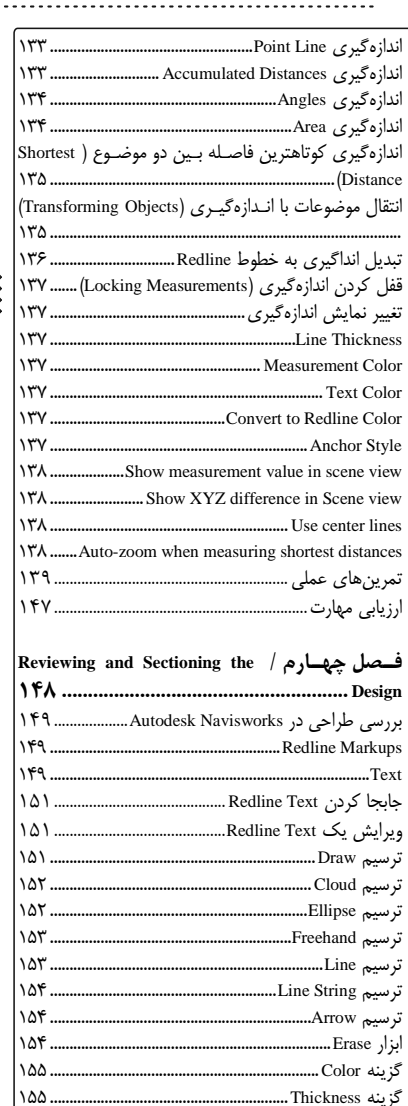

f

 $\frac{1}{2}$ 

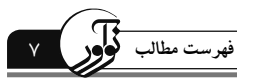

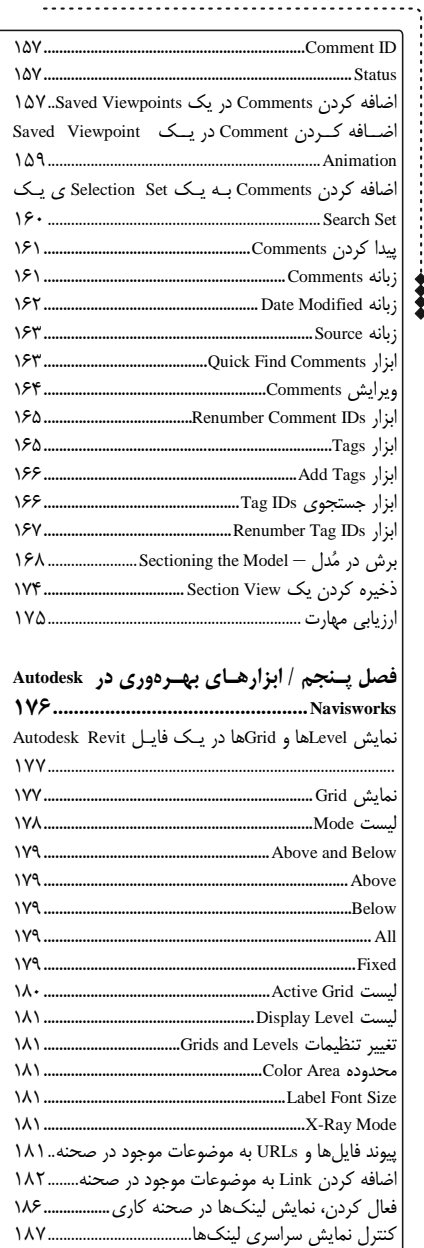

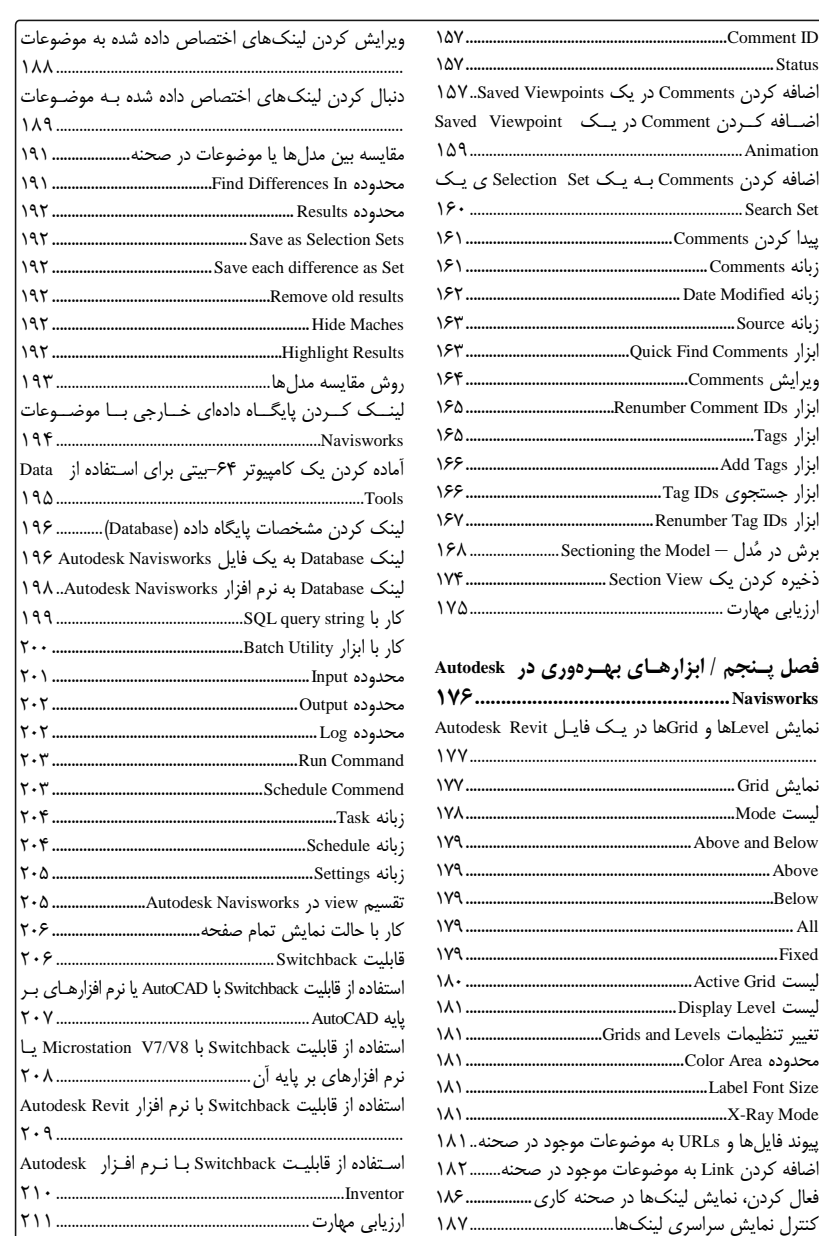

33 

. . . . . . .

 $\lambda$ 

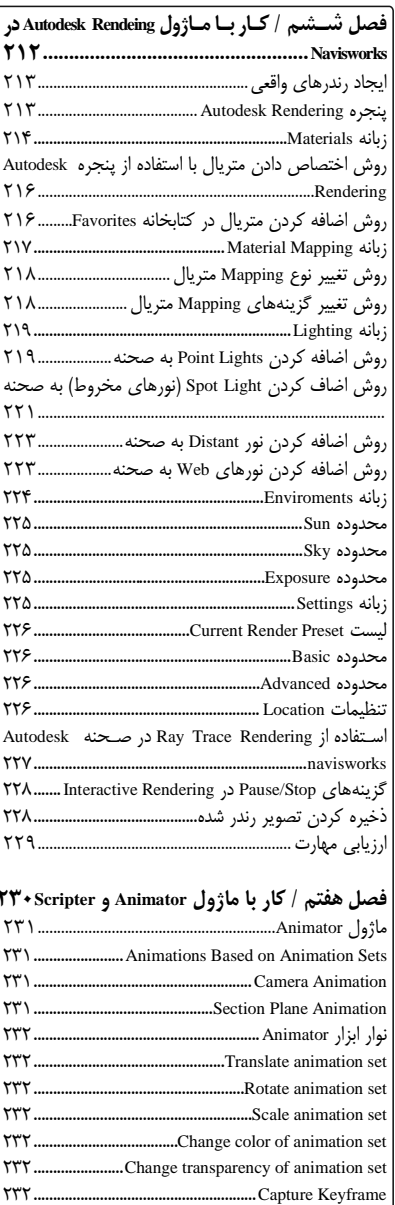

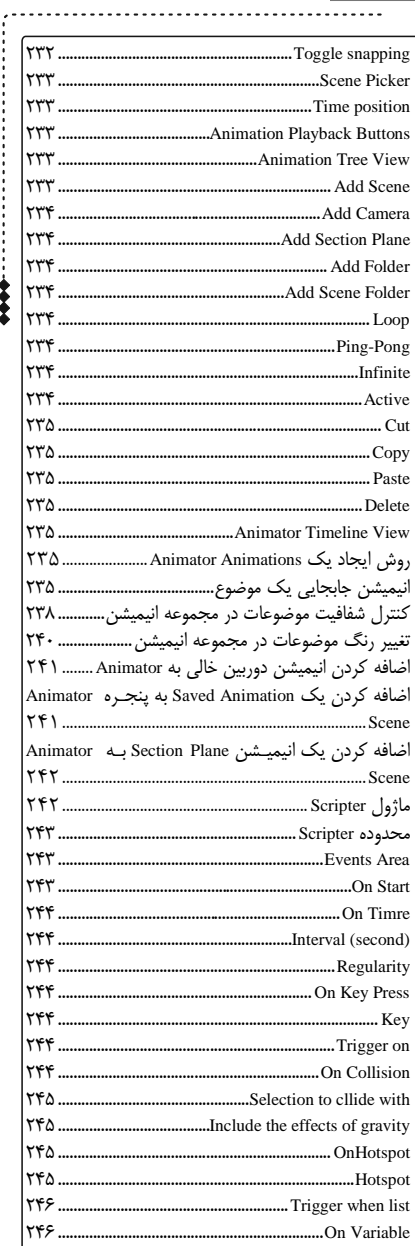

Ì

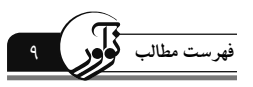

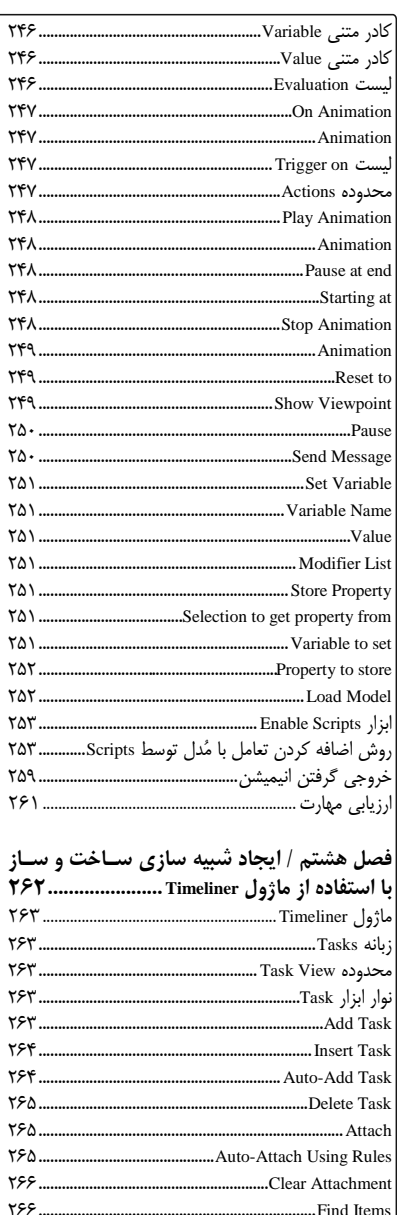

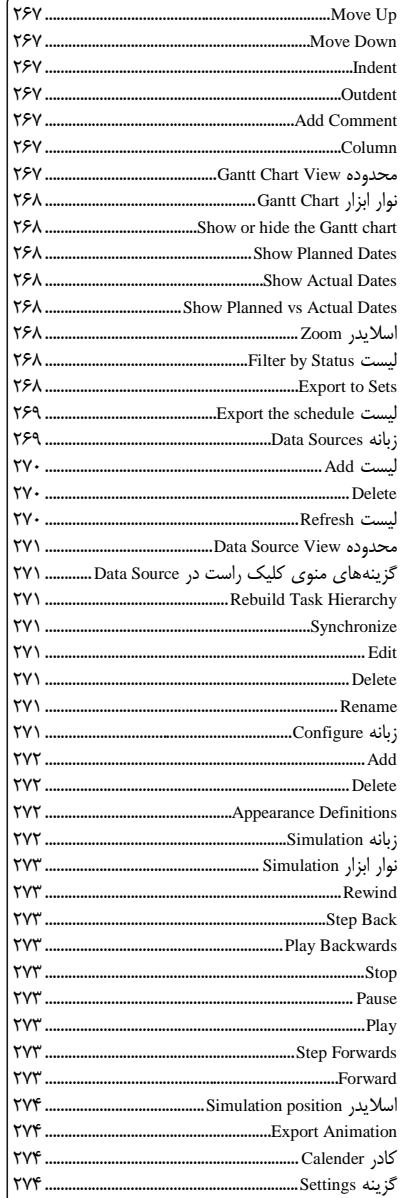

10 **آموزش جامع و كاربردي 2019Manage Navisworks**

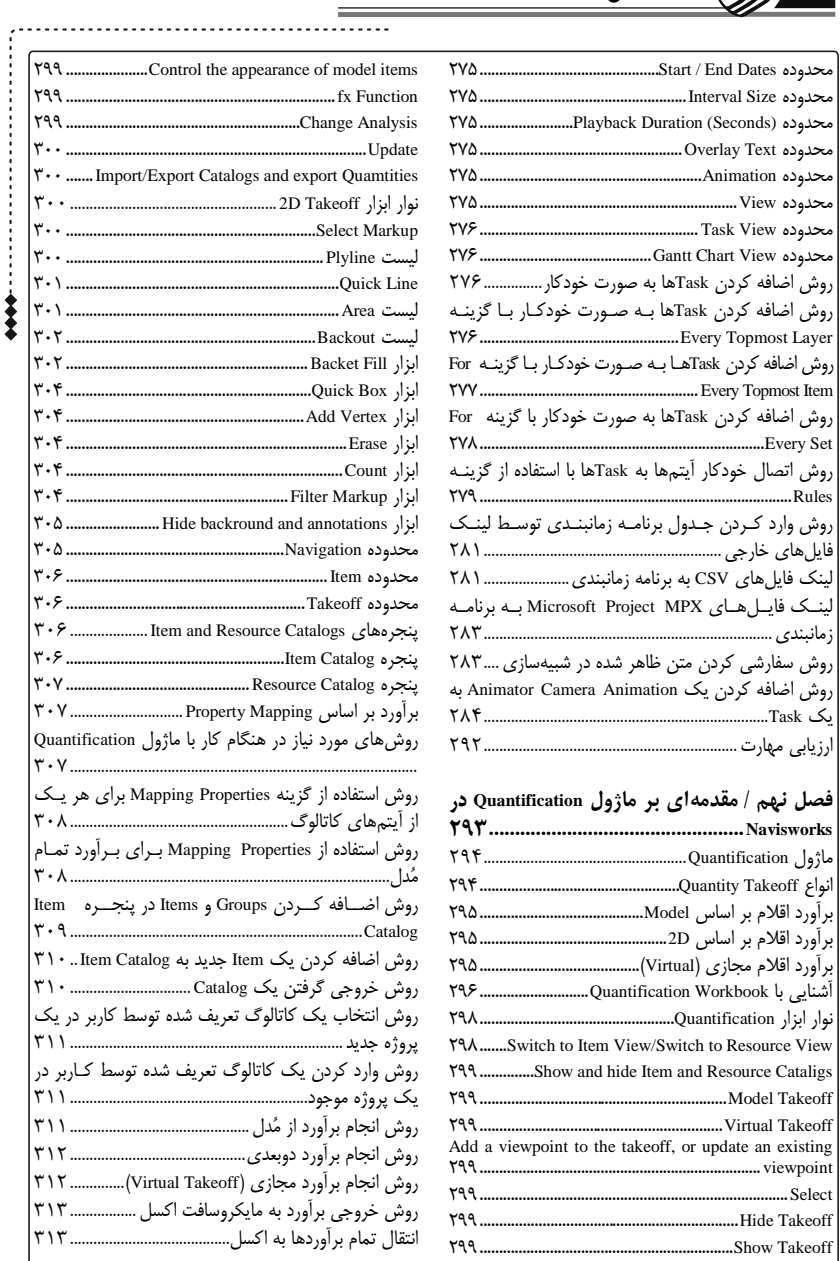

. . . . . . . . . . . . . .

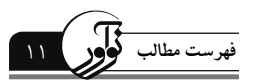

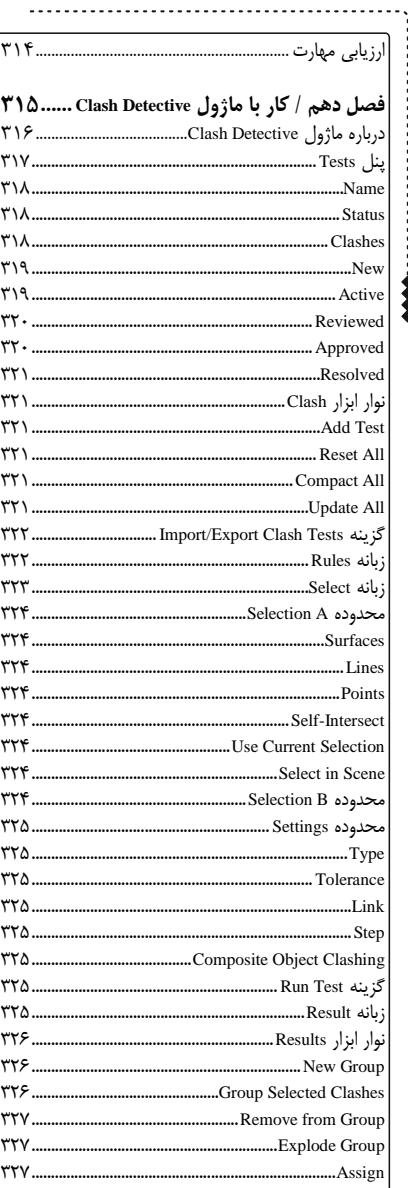

 $\frac{1}{2}$ 

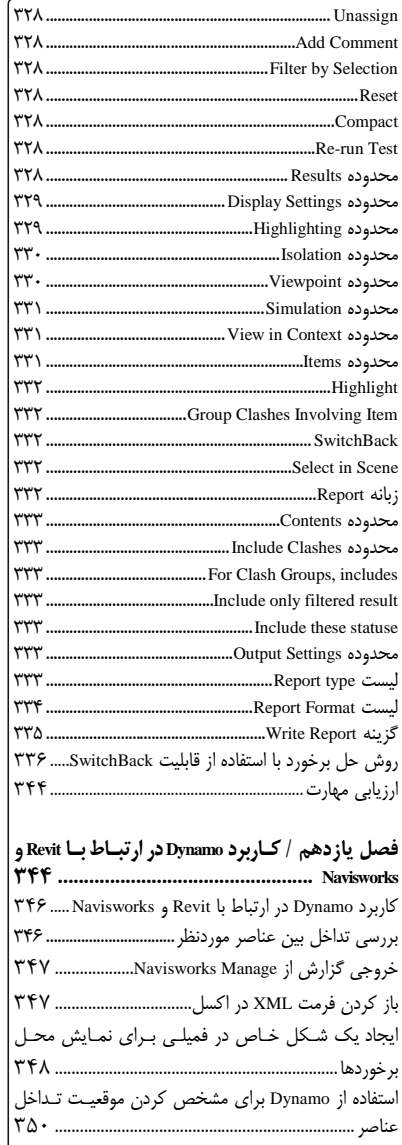

# فراخوان مساعدت فرهنگی و علمی

خوانندهٔ فرهیخته و بزر گوار

نشر نوآور ضمن ارج نهادن و قدرداني از اعتماد شـما بـه كتـاب هـاي ايـن انتـشارات، بـه استحـضارتان ميرساند كه همكاران اين انتشارات، اعم از مؤلّفان و مترجمان و كارگروههاي مختلف آمادهسازي و نشر كتاب، تمامي سعي و همت خود را براي ارائة كتابي درخـور و شايـستة شـما فرهيختـة گرامـي بـه كـار بستهاند و تلاش كردهاند كه اثري را ارائه نمايند كه از حداقلهاي استاندارد يك كتاب خوب، هم از نظر محتوايي و غناي علمي و فرهنگي و هم از نظر كيفيت شكلي و ساختاري آن، برخوردار باشد. بااينوجود، عليرغم تمامي تلاشهاي اين انتشارات براي ارائة اثري با كمترين اشكال، باز هم احتمال بروز ايراد و اشكال در كار وجود دارد و هيچ اثري را نميتوان الزاماً مبـرّا از نقـص و اشـكال دانـست. ازسـويديگـر، ايـن انتشارت بنابه تعهّدات حرفهاي و اخلاقي خود و نيز بنابه اعتقاد راسخ به حقوق مسلّم خوانندگان گرامي، سـعي دارد از هر طريق ممكن، بهويژه از طريق فراخوان به خوانندگان گرامي، ازهرگونه اشكال احتمـالي كتـابهـاي منتشرة خود آگاه شده و آنها را در چاپها و ويرايشهاي بعدي رفع نمايد. لذا دراين راستا، از شما فرهيختهٔ گرامي تقاضا داريم درصورتي كه حين مطالعهٔ كتاب با اشكالات، نواقص و يا ايرادهاي شكلي يا محتوايي در آن برخورد نموديد، اگر اصلاحات را بر روي خود كتاب انجام دادهايد پس از اتمام مطالعه، كتاب ويرايششدة خود را با هزينة انتشارات نوآور، پس از هماهنگي بـا انتـشارات، ارسال نماييد، و نيز چنانچه اصلاحات خود را بر روي برگة جداگانهاي يادداشت نمودهايـد، لطـف كـرده عكس يا اسكن برگة مزبور را با ذكر نام و شمارة تلفن تماس خود به ايميل انتشارات نوآور ارسال نماييد، تا اين موارد بررسي شده و در چاپها و ويرايشهاي بعدي كتاب اعمال و اصلاح گـردد و باعـث هرچـه پربارترشدن محتواي كتاب و ارتقاء سطح كيفي، شكلي و ساختاري آن گردد. نشر نوآور، ضمن ابراز امتنان از اين عمل متعهدانه و مسئولانة شما خوانندة فرهيخته و گرانقدر، بهمنظور تقدير و تشكّر از اين همدلي و همكاري علمي و فرهنگي، درصورتيكه اصلاحات درسـت و بجـا باشـند، متناسب با ميزان اصلاحات، بهرسم ادب و قدرشناسي، نسخة ديگري از همان كتاب و يا چاپ اصلاحشدة آن و نيز از ساير كتب منتشرة خود را بهعنوان هديه، به انتخاب خودتـان، برايتـان ارسـال مـينمايـد، و درصورتيكه اصلاحات تأثيرگذار باشند در مقدمة چاپ بعدي كتاب نيز از زحمات شما تقدير ميشود. همچنين نشر نوآور و پديدآورندگان كتاب، از هرگونه پيشنهادها، نظـرات، انتقـادات و راهكارهـاي شـما عزيزان در راستاي بهبود كتاب، و هرچـه بهتـر شـدن سـطح كيفـي و علمـي آن صـميمانه و مـشتاقانه استقبال مي نمايند.

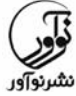

 **تلفن: -2 66484191 www.noavarpub.com info@noavarpub.com** 

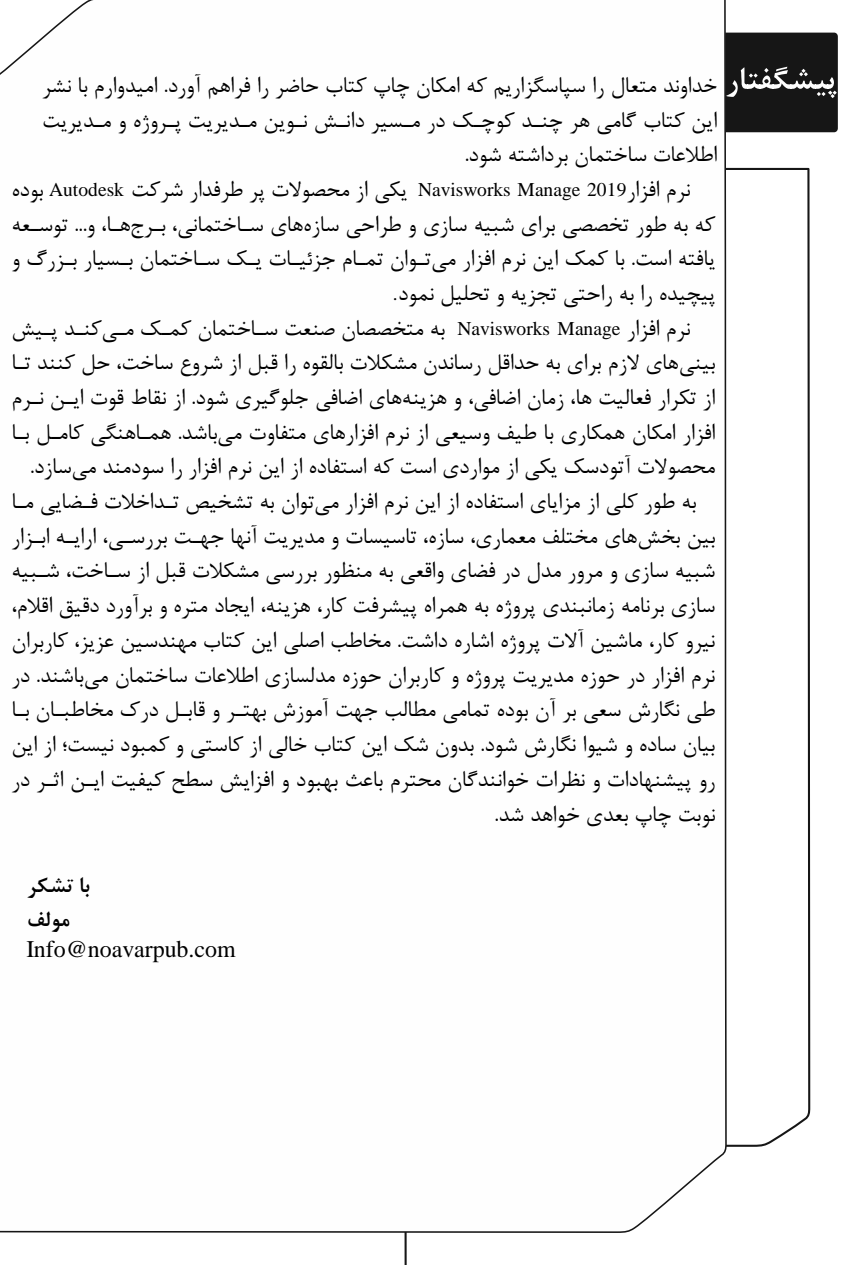

֚֚֬

 كلّية حقوق چاپ و نشر اين كتاب مطابق با قـانون حقـوق مؤلّفـان و مـصنّفان و هنرمنـدان مصوب سال 1348 و آييننامة اجرايي آن مصوب ،1350 براي ناشرمحفوظ و منحصراً متعلّق بـه نـشر نوآور است. لذاهر گونه استفاده از كل يا قسمتي از مطالب، اشكال، نمودارها، جداول، تصاوير ايـن كتـاب درديگركتب، مجلات، نشريات، سايتها و مواردديگر، و نيزهرگونه استفاده ازكل يا قـسمتي ازكتـاب به هـر شـكل از قبيـل هـرنـوع چـاپ، فتـوكپي، اسـكن، تايـپ ازكتـاب، تهيـة پـي دي اف ازكتـاب، عكسبرداري، نشر الكترونيكي،هرنوع انتشار بـهصـورت اينترنتـي، سـي دي،دي وي دي، فـيلم، فايـل صوتي يا تصويري و غيره بـدون اجازةكتبي از نشرنوآور ممنوع و غيرقانوني بوده و **شـرعاً نيـز حـرام** است، و متخلّفين تحت **پيگرد قانونيوقضايي** قرار ميگيرند.

با توجه به اينكه هيچ كتابي از كتـب نـشر نـوآور بـهصـورت فايـل ورد يـا پـي دي اف و مـوارد اينچنين، توسط اين انتشارات در هيچ سايت اينترنتي ارائه نشده است، لـذا درصـورتي كـه هـر سايتي اقدام به تايپ، اسكن و يا موارد مشابه نمايد و كل يا قسمتي از متن كتـب نـشر نـوآور را در سايت خود قرار داده و يا اقدام به فروش آن نمايد، توسـط كارشناسـان امـور اينترنتـي ايـن انتشارات، كه مسئوليت ادارة سايت را به عهده دارند و به طور روزانه به بررسي محتواي سايتها ميپردازند، بررسي و درصورت مشخص شدن هرگونه تخلّف، ضمن اينكه اين كار از نظر قـانوني غيرمجاز و از نظر شرعي نيز حرام ميباشد، وكيل قـانوني انتـشارات از طريـق وزارت فرهنـگ و ارشاد اسلامي، **پليس فتا** (پليس رسيدگي به جرايم رايانـهاي و اينترنتـي) و نيـز سـاير مراجـع قانوني، اقدام به مسدود نمودن سـايت متخلّـف كـرده و طـي انجـام مراحـل قـانوني و اقـدامات قضايي، خاطيان را مـورد **پيگرد قانوني و قـضايي** قـرار داده و كلّيـة خـسارات وارده بـه ايـن انتشارات از متخلّف اخذ ميگردد.

همچنين درصورتيكه هر كتابفروشي، اقدام به تهية كپي، جزوه، چـاپ ديجيتـال، چـاپ ريـسو، اُفست از كتب انتشارات نوآور نموده و اقدام به فروش آن نمايـد، ضـمن اطـلاع رسـاني تخلّفـات كتابفروشي مزبور به ساير همكاران و موزعين محترم، از طريق وزارت فرهنگ و ارشاد اسـلامي، اتحادية ناشران، و انجمن ناشران دانشگاهي و نيز مراجـع قـانوني و قـضايي اقـدام بـه اسـتيفاي حقوق خود از كتابفروشي متخلّف مينمايد.

**خريد، فروش، تهيه، استفاده و مطالعه از روي نسخة غيراصلِ كتاب،** 

**از نظر قانوني غيرمجاز و شرعاً نيز حرام است.** 

انتشارات نوآور از خوانندگان گرامي خود درخواست دارد كه در صورت مشاهدهٔ هر گونه تخلّـف از قبيـل مــوارد فـوق، مراتب را يا از طـريق تلفـنهاي انتشارات نــوآور بـه شـمارههـاي-2 66484191 021 و 09123076748 و يا از طريق ايميل انتشارات بـه آدرس com.noavarpub@info و يـا از طريق منوي تماس با ما در سايت www.noavarpub.com به اين انتشارات ابلاغ نمايند، تا از تضييع حقوق ناشـر، پديدآورنـده و نيـز خـود خواننـدگان محتـرم جلـوگيري بـه عمـل آيـد، و نيز بهعنوان تشكّر و قدرداني، از كتب انتشارات نوآور نيز هديه دريافت نمايند.

# **فصل اول**

# **مقدمهاي بر نرمافزار Navisworks Autodesk**

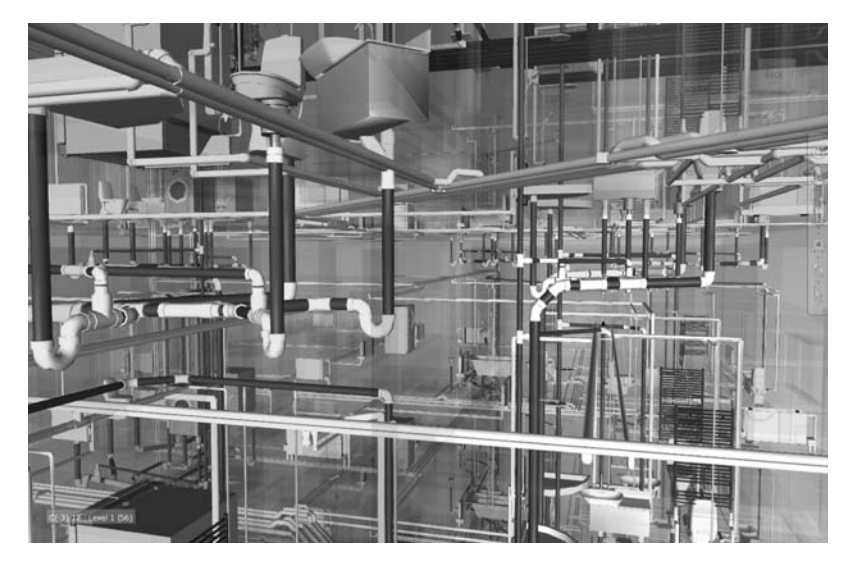

**اهداف اين فصل به شرح زير ميباشند:**  \* معرفي نرمافزار Navisworks Autodesk \* آشنايي با رابط كاربري Navisworks Autodesk \* توضيح كامل انواع مختلف فرمتهاي فايل Navisworks Autodesk \* آموزش همكاري با فرمتهاي مختلف فايلهاي CAD در نويس وركز \* آموزش منتشر كردن يك فايل رمزگذاري شده نويس وركز و نمايش در نسخه رايگان \* آموزش انواع مختلف ابزارهاي Navigation در نويس وركز

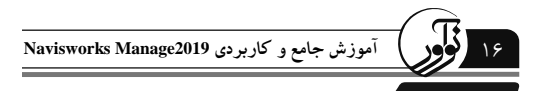

**مقدمهاي بر نرم افزار Navisworks Autodesk**

نرم افزار Autodesk Navisworks يک ابزار همكاري طراحي سه بعدي ميباشد كه اجازه مـي<هـد تـا بتوان انواع مدلها را از پلتفرمهاي مختلف را در اين محيط وارد كرد. دراين حالت يـك طـرح منـسجم براي تجسم و بازبيني پروژه ايجاد ميشود. نتيجه اين طراحي يك مدل مجازي است كـه مـيتـوان بـه صورت Time-Real در محيط پروژه حركت كرد و حالتهايي از پيـاده روي بـراي درك بهتـر از اهـداف طرح ايجاد ميشود. اين مدل مجازي را ميتوان براي پيدا كردن و حل مشكلات با تيمهاي محتلـف بـه اشتراك گذاشت، در نتيجه اجازه ميدهد تا مديريت موثرتر و هماهنگي بيشتر در پروژه انجام شود.

در تصوير زير يك مدل مجازي معماري، سـازه و تاسيـسات سـاخته شـده در نـرم افـزار Autodesk Naviswork Manager را مشاهده ميكنيد. در اين تصوير همچنين پنجره Selection Tree، بـراي انتخـاب مولفههاي مختلف در مدل مجازي قابل مشاهده ميباشد.

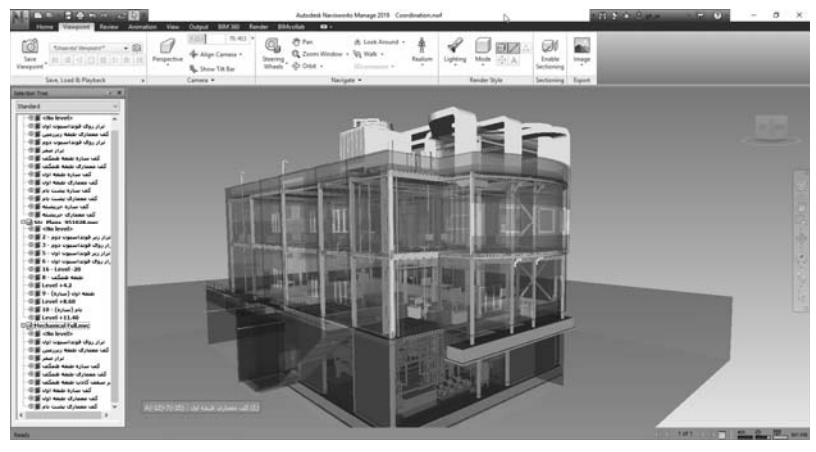

# **Autodesk Navisworks محصولات**

Navisworks Autodesk در سالهاي اخير در گروه محصولات suites Autodesk قرار گرفته اسـت. امـا از نظر پيشنهاد محصول، نويس ورك با سه نوع زير ارائه ميشود.

#### **Autodesk Navisworks Simulate**

اين نرم افزار به عنوان سطح پايهاي از دو محصول نرم افـزار Naviworks Autodesk اسـت. ايـن نـرم افزار شامل ماژولهاي زير ميباشد:

**Publisher**: براي انتشار فرمت NWD كه براي ديدن مدل مجازي اسـتفاده مـيشـود توسـط نـسخه رايگان نويس ورك كه به عنوان Freedom Navisworks Autodesk شناخته شده است استفاده ميشود.

**Rendering Autodesk**: براي ايجاد تصاوير با كيفيت بالا از صحنههـاي مـدل مجـازي در نـرم افـزار Navisworks استفاده ميشود.

**TimeLiner**: براي ايجاد شبيهسازي برنامههاي ساخت و ساز پروژه استفاده ميشود.

**فصل اول: مقدمهاي بر نرمافزار Navisworks Autodesk** 17

**Scripter and Animator**: براي ايجاد حركت موضوعات و بررسي آنها در پروژه استفاده ميشود. **Quantification**: براي انجام تخمين عناصر مصرف شـده بواسـطه صـحنه Navisworks Autodesk. از ماژول از نسخه 2014 معرفي شد.

#### **Autodesk Navisworks Manage**

اين نسخه سطح بالا از بين دو محصول Navisworks Autodesk ميباشد. اين نسخه علاوه بر داشـتن تمام ماژول و امكانات Simulation Naviswork Autodesk، ماژول زير را نيز دارا ميباشد:

**Detective Clash**: براي انجـام و گـزارش تـداخل بـين اجـزاي مختلـف عناصـر موجـود در صـحنه Navisworks Autodesk مورد استفاده قرار ميگيرد.

# انكته ال

تمام ابزارها و ماژولهاي Navisworks Autodesk در بخشهاي بعدي كتاب به ترتيب و به طور دقيق مورد بحـث قـرار خواهد گرفت.

## **Autodesk Navisworks Freedom**

اين يك نسخه رايگان براي مشاهده مدلهاي منتشر شده بـا نـرم افزارهـاي Navisworks Autodesk ميباشد. اين ابزار عموما توسط ذينفعان مختلف پروژه براي تجزيه و تحليل و اهداف طراحي در مراحـل مختلف فرآيند طراحي مورد استفاده قرار ميگيـرد. مـيتوانيـد بـراي دانلـود نـسخه رايگـان نـرم افـزار Freedom Navisworks Autodesk از لينك زير استفاده كنيد:

https://www.autodesk.com/products/navisworks/3d-viewers

#### **Autodesk Navisworks Interface**

نرم افزار Autodesk Navisworks نيز مانند تمام نرم افزارهاي موجود داراري رابط كاربري مي باشـد و درك درست و تشخيص بخشهاي مختلف رابط كاربري هر نرم افزاري، ميتوانـد در يـادگيري آن نـرم افزار كمك داشته باشد. در تصوير زير تمام بخشهاي مربوط به رابط كـاربري نـرم افـزار Navisworks را مشاهده ميكنيد كه در ادامه تمام اين اجزاء معرفي ميشوند.

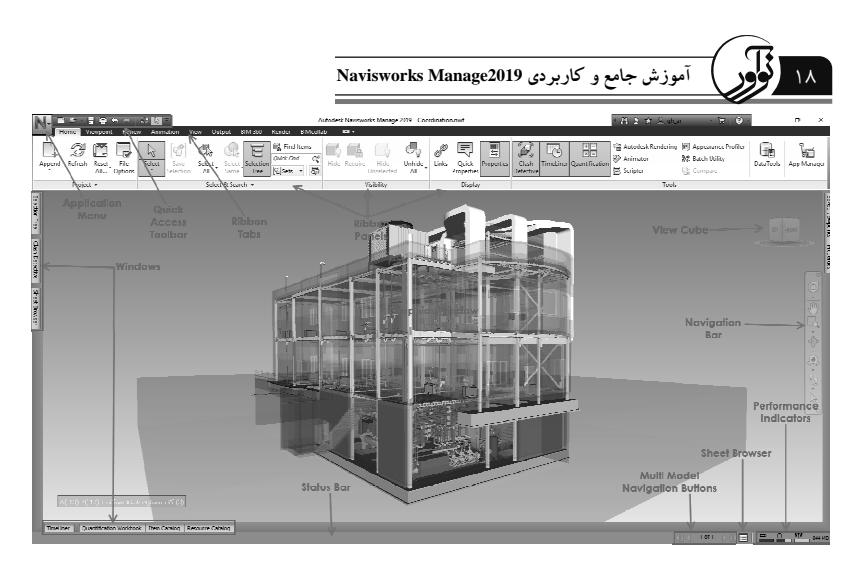

# **Application Button**

اين گزينه براي نمايش menu application استفاده ميشود، كه به دو بخش تقـسيم شـده اسـت. در بخش سمت چپ شما ابزارهاي استاندارد مانند Save، As Save و ... قرار دارد و در بخـش سـمت راسـت ليستي از آخرين فايلهايي كه در Naviswork Autodesk باز كرديد و يا انجام داديد را نمايش مـيدهـد. همچنين در پايين بخش سمت راست اين منو، دو گزينه وجود دارد كه ميتوان به تنظيمات سراسـري و بستن نرم افزار Navisworks دسترسي داشت.

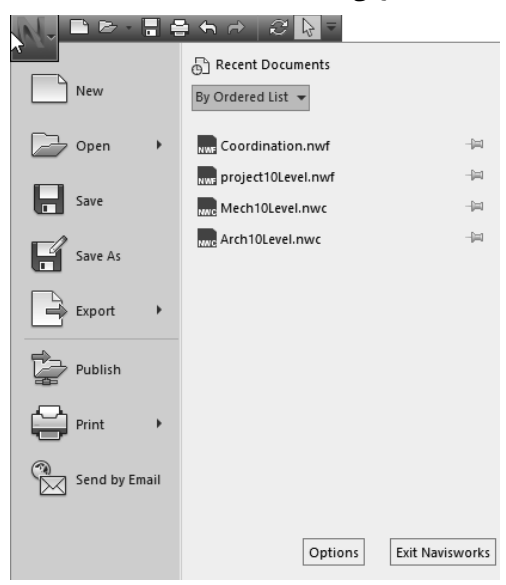

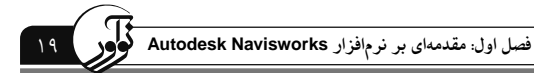

*<u>Quick Access Toolbar*</u>

در اين نوار ابزار، ابزارهايي مانند Open، Save، New، Undo و ... كه اغلب مورد استفاده قرار ميگيرد، وجود دارد. ميتوانيد بر روي ابزارهاي پركاربرد كليك راست و در اين نوار ابزار اضـافه كنيـد . در سـمت راست اين نوار ابزار يك فلش وجود دارد كه با كليك بر روي آن ليستي نمايش داده ميشود، در انتهاي اين ليست با كليك بر روي گزينه Ribbon the Below Show، اين نوار ابزار در زير Ribbon قرار ميگيرد.

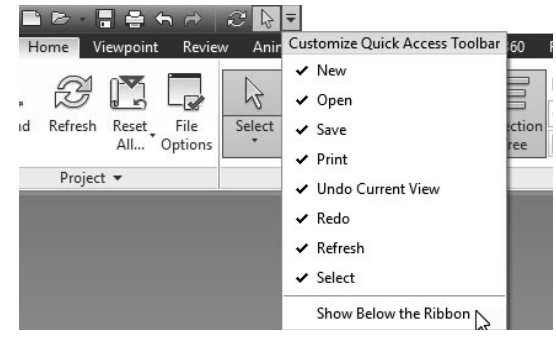

# **Ribbon Tabs**

 $\overline{a}$ 

اين موارد شامل مجموعهاي از پنلها ميباشند كه به صورت منطقي گزينههاي ابزارهاي Autodesk Navisworks دسته بندي ميكنند.

#### **Ribbon Panels**

شامل گروهي از گزينههاي ابزارهاي navisworks Autodesk هستند. برخي از پنـلهـا شـامل فلـشي براي گسترش ابزارهاي اضافي هستند كه با كليك بر روي آن فلشهـا مـيتوانيـد بـه ابزارهـاي اضـافي دسترسي داشته باشيد.

#### **Graphics Window**

اين محدوده فضاي كاري شما ميباشد كه در آن ميتوانيد مدل مجازي را نمايش و ويرايش كنيد.

### **ViewCube**

يك ابزار تجسم ميباشد كه براي نمايش ديدهاي سـاكن از مـدل در جهـتهـاي مختلـف اسـتفاده ميشود. شما ميتوانيد با كليك بر روي هر يك از سطوح و يا لبههاي ViewCube مـدل را در آن جهـت به نمايش بگذاريد. همچنين با كليك بر روي گوشههاي ViewCube ميتوان جهت ديد سه بعدي مـدل را كنترل كرد.

# **Navigation Bar**

ابزارهاي مختلف نمايش طراحي موجود در Autodesk Navisworks در اين نوار ابـزار قـرار داده شـده است.

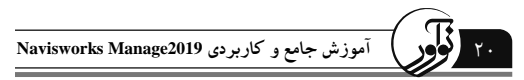

# **Status bar**

اين نوار ابزار از طريق پنجره در پايين Autodesk Navisworks اجـرا مـيشـود. در سـمت چـپ نـوار برخي از ابزارهاي Navisworks Autodesk را جهت دسترسي سريع نمايش ميدهد. در سمت راست ايـن نوار نيز ابزارهايي داراي شاخص عملكرد نرم افزار ميباشد كه در ادامه توضيح داده شده است.

# **Sheet Browser**

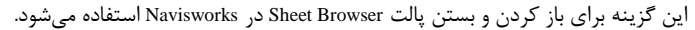

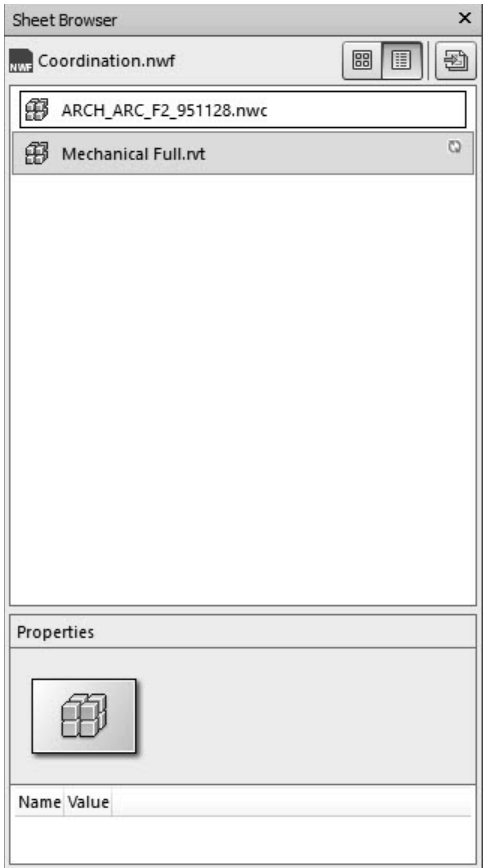

# **Multi Model Navigation Buttons**

اگر چندين مدل را در پالت Browser Sheet بارگذاري داشته باشيد، ميتوانيد از اين گزينههـا بـراي